МИНОБРНАУКИ РОССИИ Кумертауский филиал федерального государственного бюджетного образовательного учреждения высшего образования «Оренбургский государственный университет» (Кумертауский филиал ОГУ)

Кафедра общеобразовательных дисциплин и IT-технологий

### Фонд оценочных средств

по дисциплине «Системное программное обеспечение»

Уровень высшего образования

### БАКАЛАВРИАТ

Направление подготовки

09.03.01 Информатика и вычислительная техника (код и наименование направления подготовки)

<u>Автоматизированные системы обработки информации и управления</u>

Квалификация <u>Бакалавр</u> Форма обучения Заочная

Кумертау 2022

Фонд оценочных средств предназначен для контроля знаний обучающихся направления<br>подготовки 09.03.01 Информатика и вычислительная техника, профиля «Автоматизированные<br>системы обработки информации и управления» по дисциплин обеспечение»

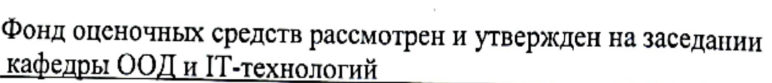

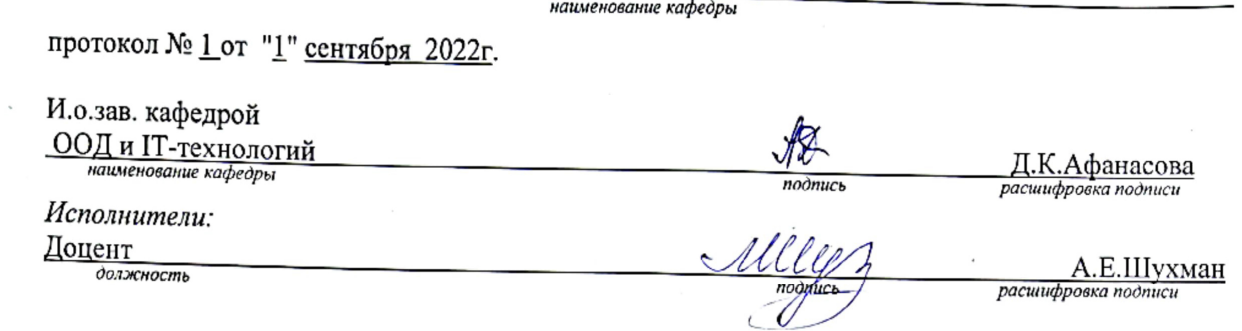

 $\overline{2}$ 

# Раздел 1. Перечень компетенций, с указанием этапов их формирования в процессе освоения дисциплины

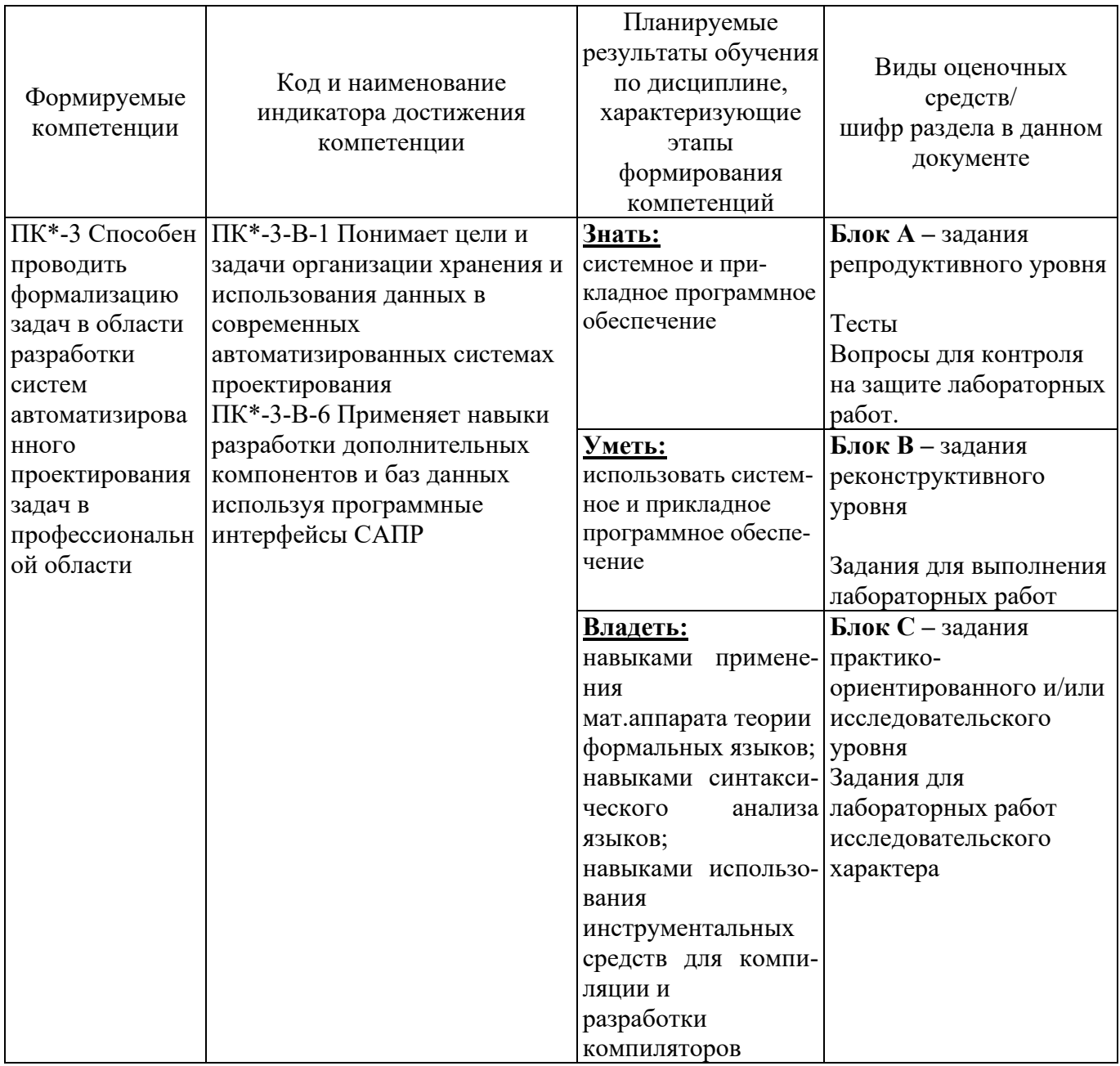

### Раздел 2 - Оценочные средства

### Блок А - Оценочные средства для диагностирования сформированности уровня компетенний – «знять»

### А.1 Примеры тестовых заданий

#### Залание#1

Bonpoc:

Назовите две главные функции операционной системы.

Выберите несколько из 5 вариантов ответа:

1) ОС как расширенная виртуальная машина

2) ОС как система управления ресурсами

3) ОС как интерфейс пользователя

4) ОС как как система управления памятью

5) ОС как как система управления процессами

#### Задание #2

Bonpoc:

По количеству пользователей операционные системы классифицируются на:

Выберите несколько из 7 вариантов ответа:

1) однопользовательские

2) многопользовательские

3) пакетные

4) интерактивные

5) системы реального времени

6) однозадачные

7) многозадачные

Залание #3

Bonpoc:

Какую операционную систему начали разрабатывать компании IBM и Microsoft взамен "устаревающей" MS-DOS (которая должна была поддерживать вытесняющую многозадачность, виртуальную память, графический пользовательский интерфейс, виртуальную машину для выполнения DOS-приложений).

Первая версия которой вышла в 1987г.

В дальнейшем Microsoft отошла от разработки ..., и стала разрабатывать Windows NT.

Выберите один из 4 вариантов ответа:

1) OS/2 2) Linux 3) Unix 4) PC DOS

#### Задание #4

Bonpoc:

Организация диалога пользователя с компьютером с помощью выдачи на экран системного приглашения для ввода команды характерна для

Выберите один из 4 вариантов ответа:

1) командного интерфейса

2) графического полноэкранного интерфейса

3) многооконного пиктографического интерфейса

4) графического интерфейса пользователя

#### Задание #5

Bonpoc:

Вставьте пропущенное слово:

... - это основное устройство компьютера, которое с самого начала было создано для того, чтобы пользователь мог управлять системой.

Выберите один из 4 вариантов ответа:

1) Клавиатура 2) Принтер 3) Монитор 4) Сканер

Задание #6

Bonpoc:

Его называют сердцем ПК.

Выберите один из 6 вариантов ответа:

1) Монитор 2) Клавиатура 3) Принтер 4) Мышь 5) Колонки 6) Процессор

### Задание #7

Bonpoc:

Системы пакетной обработки предназначены для решения задач:

Выберите один из 3 вариантов ответа:

1) вычислительного характера

2) требующих постоянного диалога с пользователем

3) требующих решения конкретной задачи за определенный промежуток времени

### Задание #8

#### Bonpoc:

Вставьте пропущенное слово:

... - это группа из двух или более компьютеров, которые предоставляют совместный доступ к своим аппаратным или программным ресурсам.

Выберите один из 5 вариантов ответа:

1) Сеть 2) Группа 3) Поток 4) Набор 5) Протокол

#### Залание #9

Bonpoc:

По доступу операционные системы классифицируются на:

Выберите несколько из 7 вариантов ответа:

1) однопользовательские

2) многопользовательские

3) пакетные

4) интерактивные

5) системы реального времени

6) однозадачные

7) многозадачные

Задание #10

#### Bonpoc:

 $\overline{a}$ 

... просто автоматизировали запуск одной программ за другой и тем самым увеличивали коэффициент загрузки процессора.

Выберите один из 3 вариантов ответа:

- 1) Системы пакетной обработки данных
- 2) Интерактивные системы

3) Системы разделения времени

### А.2 Вопросы для контроля на защите лабораторных работ

### Раздел 1. Операционные системы

1. Охарактеризуйте место операционной системы в программном обеспечении компьютеров, компьютерных систем и сетей.

- 2. Перечислите основные функции операционной системы.
- 3. Дайте понятие компьютерных ресурсов.
- 4. Дайте определение архитектуры операционных систем.
- 5. Перечислите классификационные признаки операционной системы.

### Раздел 2. Управление задачами и памятью

- 1. В чем заключается суть концепции процессов и потоков?
- 2. Лайте определение модели, процесса.
- 3. Работа блока управления процессами.
- 4 Определение ядра операционной системы.
- 5. Опишите работу по восстановлению после тупиков.
- 6. Дайте определение примитива.
- 7. Опишите принцип иерархической организации памяти.
- 8. Перечислите функции ОС по управлению памятью.

### Раздел 3. Управление вводом/выводом и файловые системы

- 1. Охарактеризуйте основные принципы функционирования аппаратуры ввода-вывода.
- 2. Перечислите задачи ОС по управлению файлами и устройствами.
- 3. Опишите процесс прямого доступа к памяти (DMA).
- 4. Перечислите основные операции с файлами.
- 5. Назовите основные этапы и работы по созданию программных продуктов.

# Раздел 4. Архитектура ОС и интерфейсы прикладного программирования

- 1. Дайте определение компьютерной сети.
- 2 Дайте определение сети персональных компьютеров
- 3. Дайте определение кластера.
- 4. Перечислите сетевые службы.
- 5. Что понимается под кэшированием?
- 6. Что включает в себя межсетевое взаимодействие?

## Блок Б - Оценочные средства для диагностирования сформированности уровня компетенций - «уметь»

### Задание 1.

Запустите оболочку командной строки, используя Пуск/ Все программы/ Стандартные/ Ко-1. манлная строка.

 $2.$ Выполните настройки окна командной строки через диалоговое окно Свойства: измените размер и тип шрифта, размер окна.

- $\overline{3}$ . Познакомьтесь с перечнем команд, используя справочную систему: команда НЕLP.
- $\overline{4}$ . Используя справочную систему, изучите формат и параметры команды COLOR.
- $5<sub>1</sub>$ С помощью команды COLOR измените цвет текста на экране и фона экрана.
- 6. Изучите синтаксис и параметры команды DIR, используя команду helpDIR.
- $7<sub>1</sub>$ Просмотрите содержимое корневого каталога вашего рабочего диска.
- 8. Выведите скрытые файлы каталога C:\Windows.
- 9. Используя справочную систему, изучите формат и параметры команды TREE.
- 10. Выведите дерево каталогов диска С.
- Просмотрите содержимое корневого каталога диска С, результат отсортируйте по размеру. 11.

12. Просмотрите содержимое каталога Windows диска C, результат отсортируйте по дате и времени.

 $13.$ Используя справочную систему, изучите формат и параметры команды MD.

В корневом каталоге вашего рабочего диска создайте новый каталог, именем которого явля- $14.$ ется ваша фамилия.

- Используя справочную систему, изучите формат и параметры команды CD. 15.
- $16.$ Перейдите в новый каталог.
- 17. В новом каталоге созлайте структуру каталогов Имя Отчество с помошью одной команды.

18. В новом каталоге создайте файлы fam.txt, name.txt, otchestvo.txt. Содержимым файлов является фамилия, имя, отчество.

- 19. В том же каталоге созлайте файл fio.docx. солержимое которого – ваша фамилия.
- 20. Используя справочную систему, изучите формат и параметры команды СОРҮ.
- $21.$ Объедините файлы fam.txt, name.txt, otchestvo.txt в файл fio.txt.
- 22. Используя справочную систему, изучите формат и параметры команды ТҮРЕ.
- 23. Выведите содержимое текстового файла fio.txt.
- 24. В корневом каталоге своего рабочего диска создайте новый каталог с именем FIO.
- 25. Скопируйте в каталог FIO файлы name.txt, otchestvo.txt.
- Используя справочную систему, изучите формат и параметры команды MOVE. 26.
- $27<sub>1</sub>$ Переместите в каталог FIO файл fio.txt.
- 28. Используя справочную систему, изучите формат и параметры команды ATTRIB.
- 29. Для файла fio.txt установите атрибут «Только чтение».
- 30. Используя справочную систему, изучите формат и параметры команды REN.
- $31.$ Переименуйте файл fio.txt в myfio.txt.
- 32. Для файла fio.txt удалите атрибут «Только чтение».
- 33. Используя справочную систему, изучите формат и параметры команды ERASE.
- 34. Из каталога Имя\Отчество удалите файлы name.txt, otchestvo.txt.
- 35. Используя справочную систему, изучите формат и параметры команды RD.
- 36. Удалите каталог с именем Отчество.
- 37. Используя справочную систему, изучите формат и параметры команды FIND.
- 38. Используя возможности поиска найдите файлы, в которых содержимым является ваша фамилия.
- 39. Из каталога C:\Windows выберите все файлы с расширением .dll.

40. Из каталога C:\Windows выберите все файлы, в имени которых не более 4 символов и любое расширение.

41. Из каталога C:\Windows выберите все файлы, имя которых начинается с символа «М» и любым расширением.

- 42. Используя справочную систему, изучите формат и параметры команды SYSTEMINFO.
- 43. Выведите информацию об операционной системе и конфигурации компьютера.
- 44. Используя справочную систему, изучите формат и параметры команды VER.
- 45. Просмотрите сведения и версии ОС Windows.
- 46. Выведите сведения и системе и конфигурации компьютера.
- 47. Просмотрите системные значения даты и времени.
- 48. Используя справочную систему, изучите формат и параметры команды PROMPT.
- 49. Измените приглашение командной строки на «Привет. Введите команду».
- 50. Просмотрите содержимое текущего каталога.
- 51. Восстановите приглашение командной строки.
- 52. Завершите работу с командной строкой.

### **Задание 2.**

Часть I. Работа с программой Сведения о системе

- 1. Запустите программу Сведения о системе.
- 2. Используя раздел Компоненты, заполните таблицу:

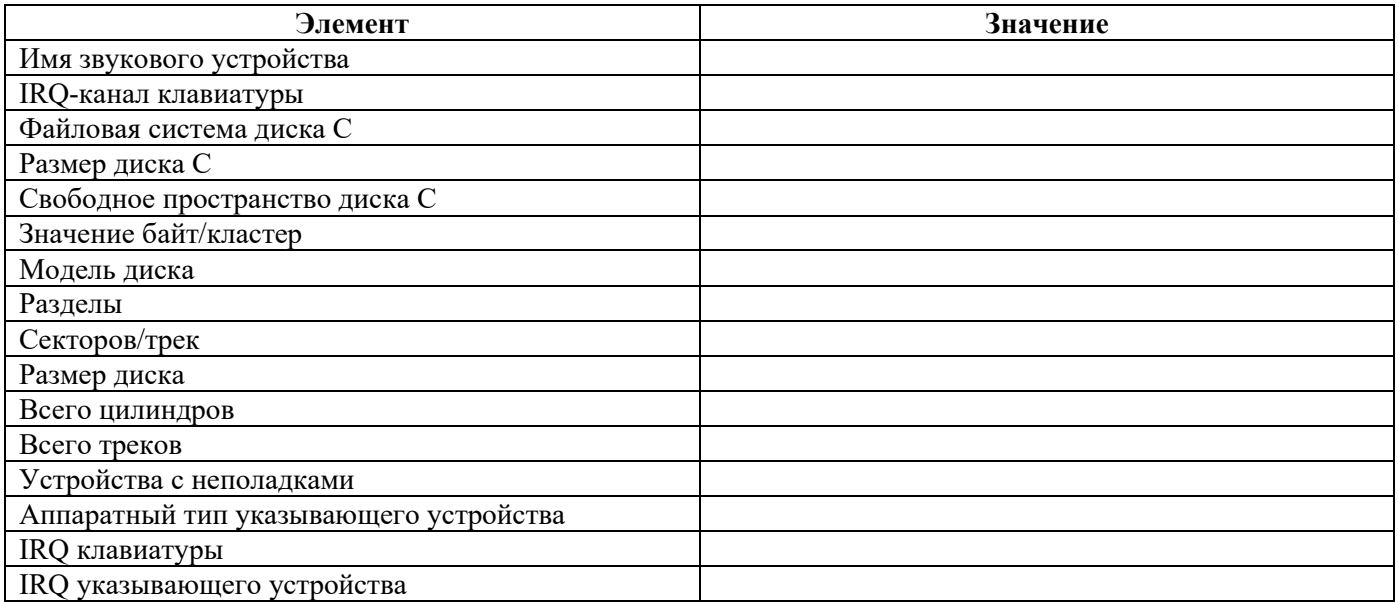

3. В разделе Программная среда отобразите системные драйверы. Используя меню Файл, выполните экспорт отображаемой информации в файл.

Часть II. Работа с программой Диспетчер устройств Запустите Диспетчер устройств.

- 1. Определите, корректно ли работают подключенные к компьютеру устройства.
- 2. Проверьте состояние любых двух устройств.

3. Исследуйте конфигурацию ПК, используя свойства устройств, определите названия устройств, идентификаторы, дату сборки драйвера и службу. Заполните таблицу.

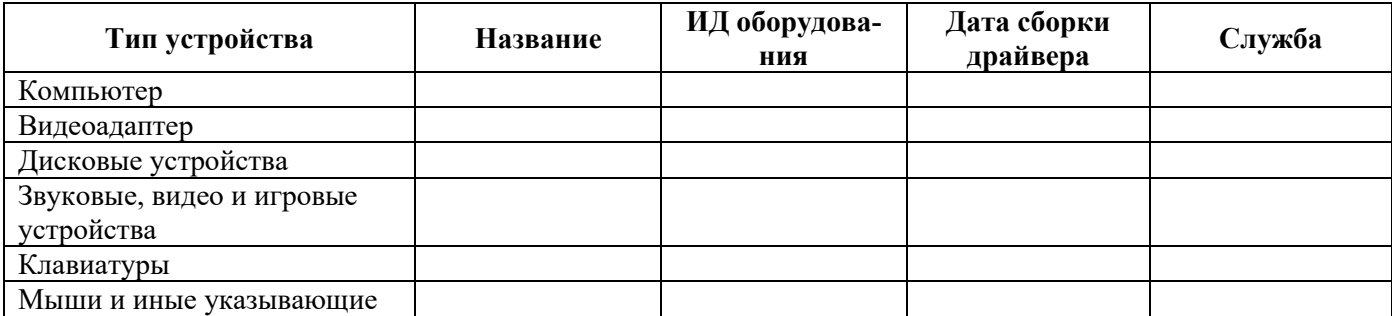

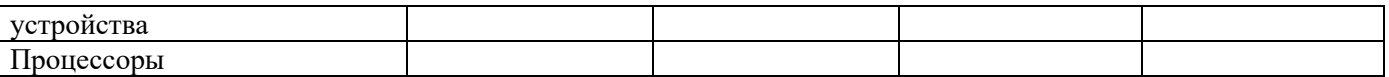

### 4. Отобразите скрытые устройства.

### Часть III. Свойства компьютера

1. Используя свойства компьютера, заполните таблицу

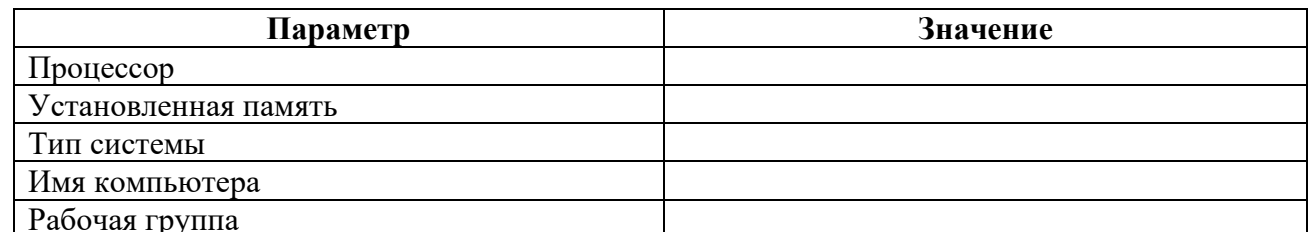

2. Перейдите на страницу Индекс производительности Windows.

3. Просмотрите и занесите в отчет значения оценки.

4. Изучите рекомендации по повышению производительности компьютера, используя соответствующий раздел справочной системы.

Часть IV. Определение параметров видеоадаптера

1. Определите разрешение экрана, тип микросхем, объем доступной и используемой видеопамяти, качество цветопередачи, частоту обновления экрана. Для этого на рабочем столе щелкните правой кнопкой мыши, в контекстном меню выберите пункт Разрешение экрана и откройте дополнительные параметры. Заполните таблицу.

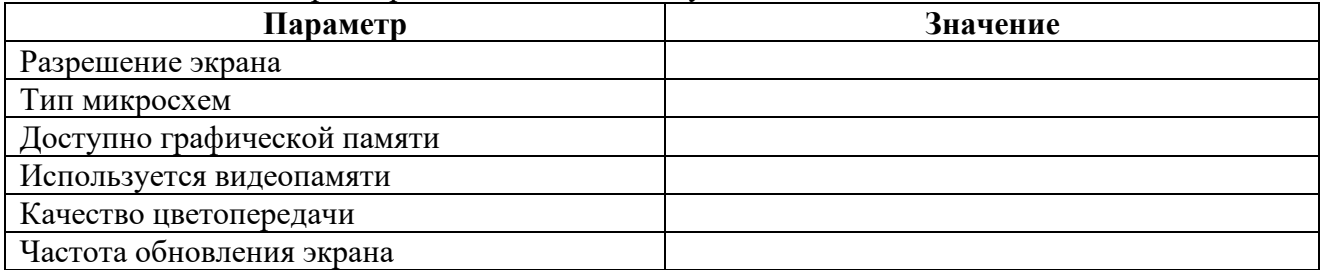

### Задание 3.

1. Изучить справку по использованию команд IPCONFIG (IPCONFIG /?), ARP, GETMAC, NETSTAT, NSLOOKUP, PING. В отчет включить формат команд.

2. С помощью утилиты IPCONFIG вывести краткую и полную информацию о конфигурации настроек ТСР/IР.

3. Используя утилиту ARP, отобразить все записи таблицы ARP.

4. Определите аппаратный адрес сетевого адаптера (МАС-адрес) на локальном компьютере (используется утилита GETMAC).

5. Отобразить все активные соединения по протоколам TCP и UDP, а также, список портов, которые ожидают входящие соединения (слушаемых портов) (утилита NETSTAT).

6. С помощью утилиты PING проверить качество связи с сервером, имеющим доменное имя mcesii.ru.

# **Блок D**

### Вопросы к зачету

1. Определение операционной системы.

2. Классификация операционных систем.

3. Основные принципы работы операционной системы. Цикл работы. Таймеры и прерывания.

4. Понятие процесса в операционной системе. Состояния процессов. Планировщик процессов.

5. Вытесняющая и невытесняющая многозадачность.

6. Понятие потока. Основые сходства и различия процессов и потоков. Преимущества и недостатки многопроцессных и многопоточных приложений.

7. Основные средства межпроцессного взаимодействия (IPC). Синхронизация процессов. Семафоры и мьютексы.

8. Основные методы работы с памятью. Управление памятью без выгрузки на диск, управление памятью с выгрузкой на диск. Свопинг.

9. Виртуальная память. Страничная организация памяти. Сегментная организация памяти. Сегментно-страничная организация памяти.

10. Разделяемая память. Основные алгоритмы замещения страниц.

11. Устройства ввода-вывода. Контроллеры устройств. Порты ввода-вывода. Отображаемые в память порты ввода-вывода. Прерывания.

12. Принципы работы прямого доступа в память DMA.

13. Определение файловой системы. Основные объекты файловой системы.

14. Файл - предназначение, свойства, операции, реализация в операционной системе.

15. Каталог – предназначение, свойства, операции, реализация в операционной системе.

16. Общая структура файловой системы. Суперблок, корневой каталог, информация о свободных блоках файловой системы.

17. Сетевая операционная система - отличие от несетевой операционной системы.

18. Основные принципы сетевого программирования. Сокеты. Адрес сетевого взаимодействия.

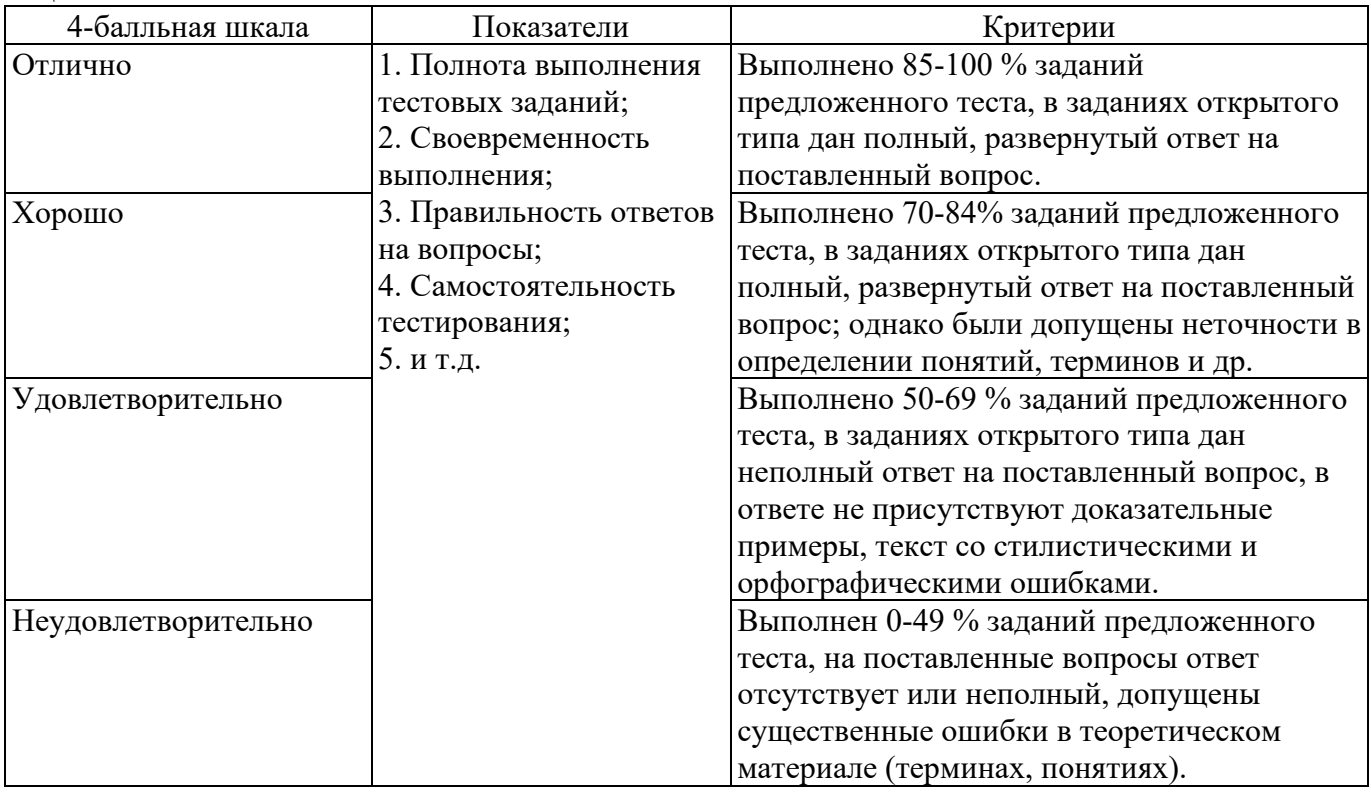

## **Оценивание выполнения тестов**

# **Оценивание ответа на устное собеседование**

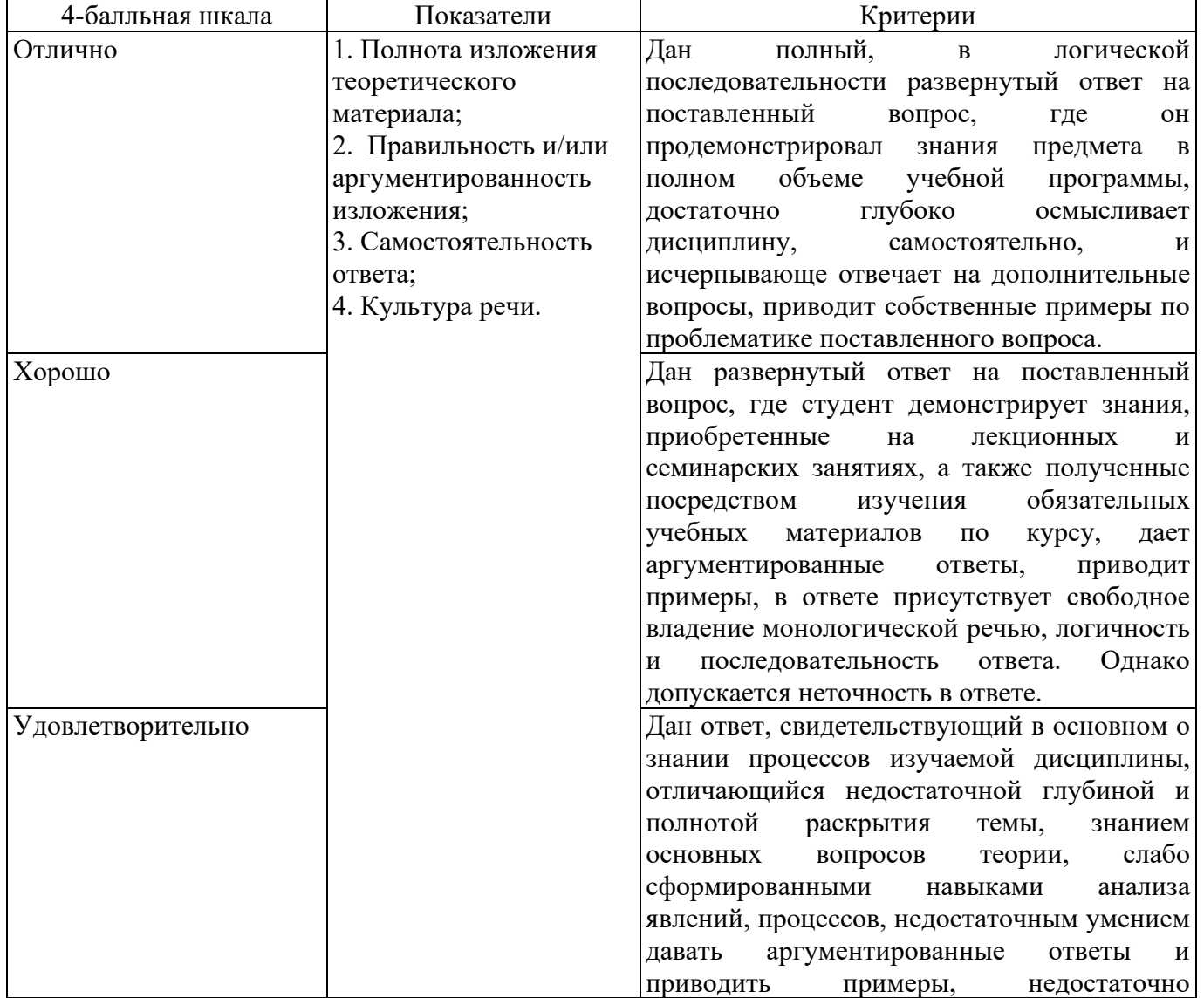

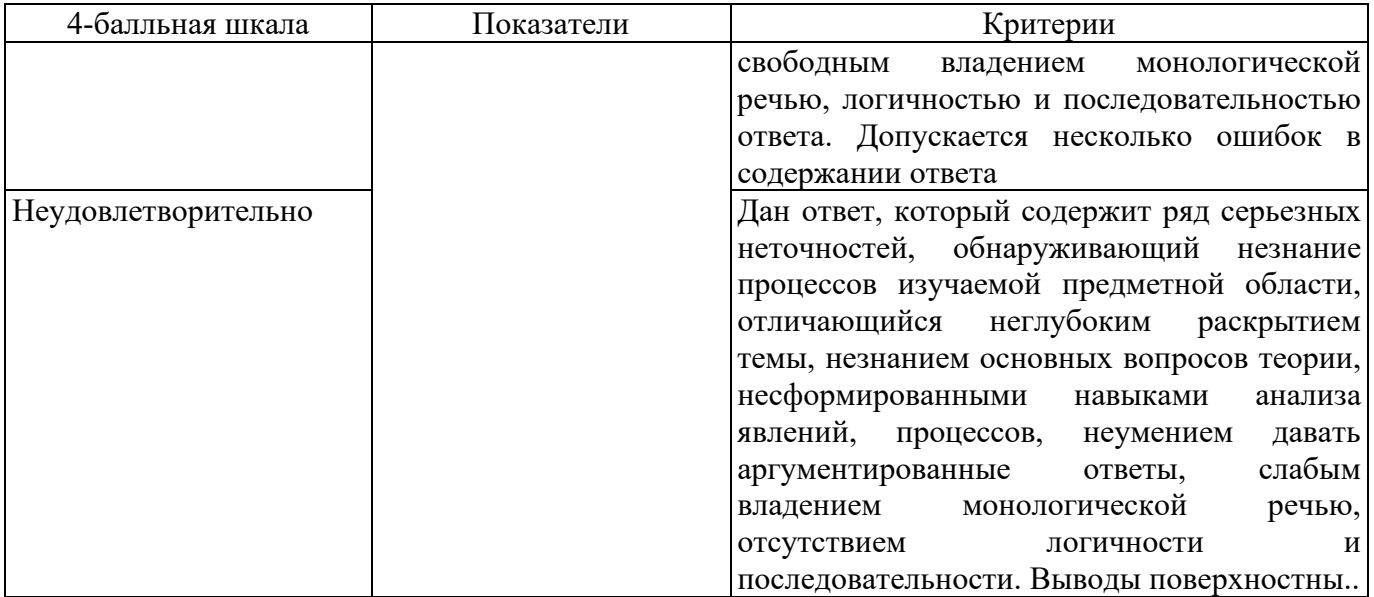

### **Оценивание выполнения лабораторных работ**

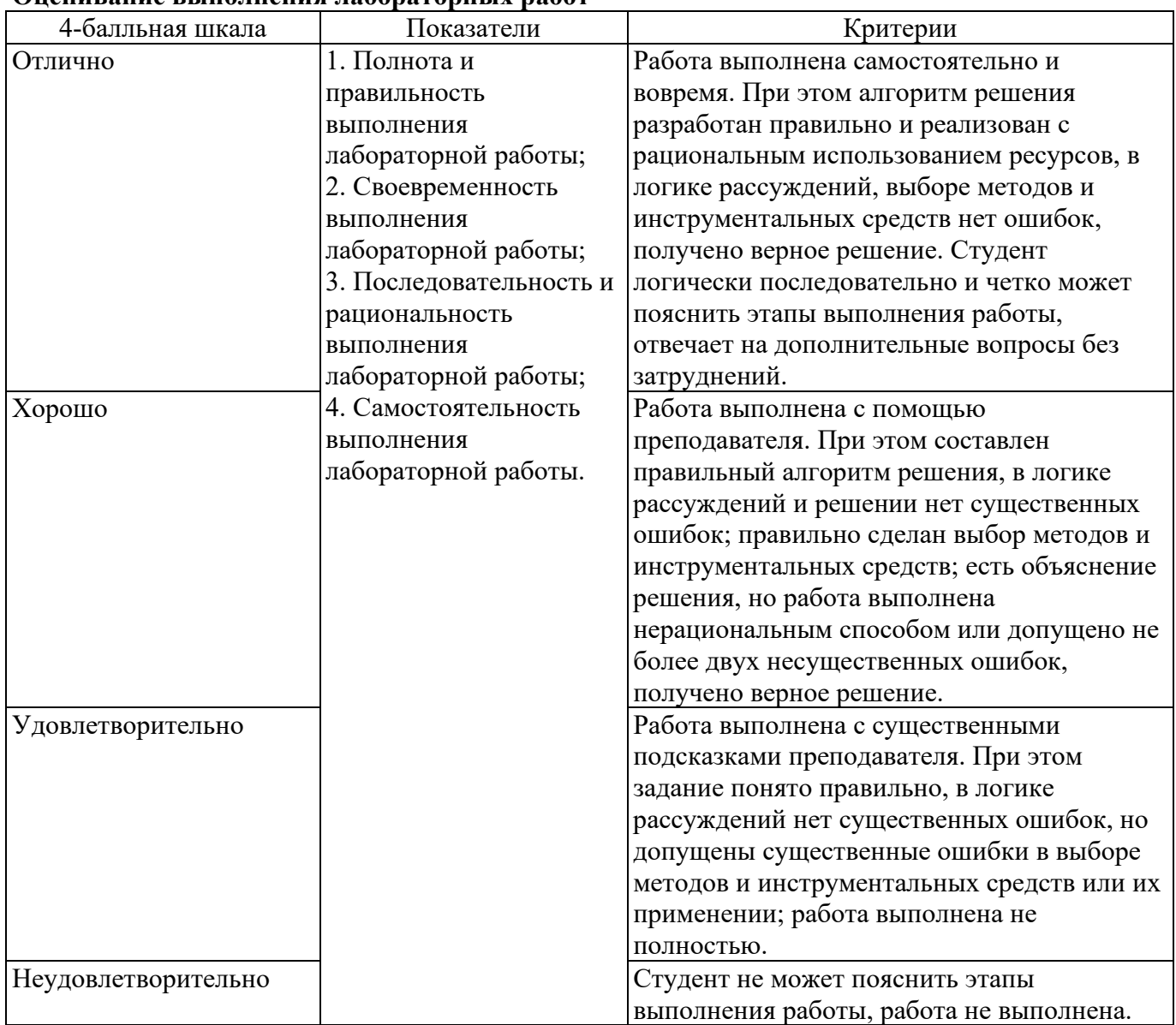

## **Оценивание ответа на зачете**

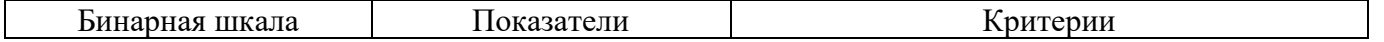

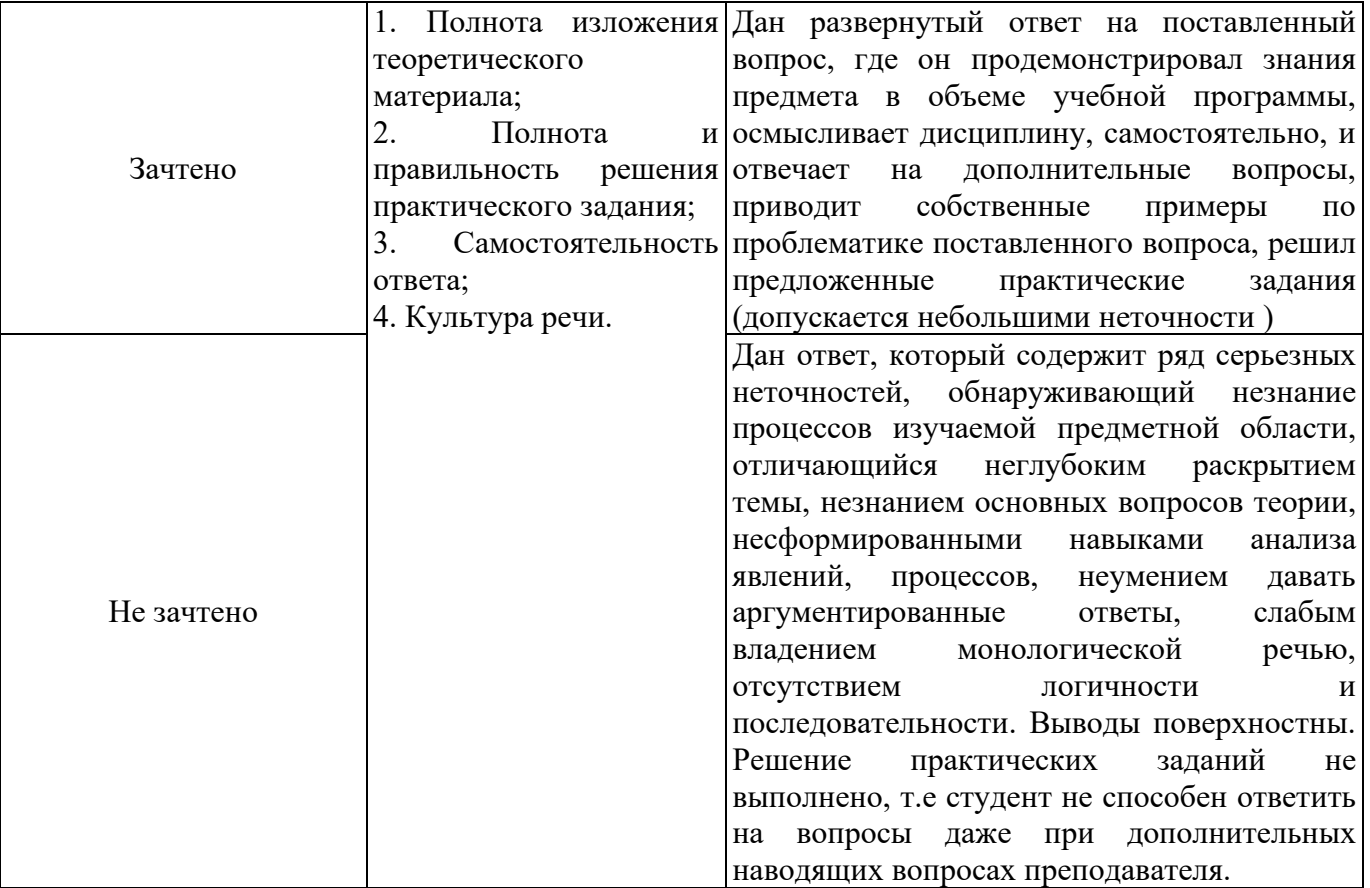

### **Раздел 3. Методические материалы, определяющие процедуры оценивания знаний, умений, навыков и (или) опыта деятельности, характеризующих этапы формирования компетенций.**

#### **Методические материалы, определяющие процедуру оценивания тестирования**

Тестирование проводится среди обучающихся очной формы обучения в период рубежного контроля.

Тестирование проводится с помощью автоматизированной программы «АИИСТ» (ссылка на доступ к системе: https://aist.osu.ru).

На тестирование отводится 20 минут. Каждый вариант тестовых заданий включает 10 вопросов.

оценка «отлично» (выполнено 85% и более заданий теста);

оценка «хорошо» (выполнено от 70% до 84%заданий теста);

оценка «удовлетворительно» (выполнено от 50% до 69%заданий теста);

оценка «неудовлетворительно» (выполнено менее 50% заданий теста)

#### **Процедура проведения лабораторной работы**

Выполнение лабораторных работ осуществляется в аудиторное время в компьютерном классе, также может быть завершено в ходе внеаудиторной самостоятельной работы.

Лабораторная работа включает в себя: цель, задачи, методику и ход выполнения работы. Ход выполнения работы содержит теоретический материал и алгоритм решения типовой задачи по рассматриваемой теме. Лабораторная работа включает в себя также индивидуальные варианты решения задач, которые студенты выполняют на основе представленного алгоритма типовой задачи.

На выполнение лабораторной работы студенту отводится 2 академических часа, по окончании выполнения студент защищает выполненную работу, а именно: объясняет логику выполненного задания, обосновывает выбранный метод и программное средство, отвечает на дополнительные вопросы преподавателя из блока А1. Если студент не смог полностью выполнить

лабораторную работу в аудиторное время, то он ее завершает во внеаудиторное время самостоятельно.

Индивидуальное задание по лабораторной работе оценивается по бинарной шкале.

#### **Методические материалы, определяющие процедуру оценивания устных ответов**

При устном ответе обучающиеся демонстрируют теоретические знания по теме. При подготовке к устному ответу обучающийся изучает лекции, основную и дополнительную литературу, публикации, информацию из Интернет-ресурсов.

Развернутый ответ должен представлять собой связное, логически последовательное сообщение, показывать умение применять определения, правила в конкретных случаях. При оценивании учитываются полнота и правильность ответа; степень осознанности, понимания изученного; языковое оформление ответа.

Устный ответ оценивается по бинарной шкале.

#### **Методические материалы, определяющие процедуру оценивания при зачете**

Зачет может быть проведен в устной форме, в форме письменной работы или тестирования. Вопросы на зачет утверждаются на заседании кафедры текущего учебного года и подписываются заведующим кафедрой. Форма проведения зачета, содержание заданий определяется преподавателем, читающим лекции по данной дисциплине.

Перечень примерных вопросов, заданий и критерии оценки доводятся до сведения обучающихся в начале изучения дисциплины. Число вопросов, включаемых в задание, должно быть не менее двух и не более пяти, при этом вопросы могут носить как теоретический, так и прикладной характер. На зачет могут выноситься типовые задачи, проработанные в течение семестра на аудиторных занятиях и в процессе самостоятельной работы. Содержание вопросов и задач, включаемых в задание, должно соответствовать учебной программе дисциплины.

Зачет проводится в соответствии с утвержденным расписанием, определяющим время и место его проведения.

При проведении устного зачета обучающийся получает вопросы к зачету. Преподаватель, проводящий зачет имеет право с целью выяснения глубины знаний задавать обучающимся не более 2-3 дополнительных вопросов в рамках тем. Зачет должен быть методически обеспечен (программа курса и критерии оценок, утвержденные на заседании кафедры). Во время зачета обучающийся имеет право пользоваться словарями, таблицами и другой справочной литературой только при наличии соответствующего разрешения кафедры.

При подготовке к устному зачету обучающийся ведет записи на листе подготовки к ответу, который затем сдает преподавателю, проводящему зачет. Лист подготовки к ответу может быть рассмотрен в случае подачи обучающимся апелляции.

Зачет в форме письменной работы выполняется под наблюдением преподавателя.

Зачет в форме тестирования (зачет в письменном виде) включает вопросы и (или) задачи по всему курсу. Продолжительность тестирования должна быть не менее одного, но не более трех академических часов. Продолжительность зачета в форме компьютерного тестирования должна быть не менее одного, но не более двух академических часов.

Проверка письменных работ и тестов осуществляется преподавателем, на последней странице письменной работы и теста ставится дата проверки и подпись преподавателя.

Результаты письменной работы и теста должны быть объявлены в течение 24 часов после завершения зачета. Листы подготовки к устному зачету, письменные работы и результаты тестирования должны храниться на кафедре до окончания срока апелляции.

Неявка на зачет отмечается в зачетно-экзаменационной ведомости словами «не явился» и заверяется подписью преподавателя.

 Если во время сдачи или пересдачи зачета со стороны обучающегося допущены нарушения учебной дисциплины (списывание, использование средств мобильной связи, ПК, аудиоплейеров, других технических устройств), нарушения Правил внутреннего распорядка Кумертауского филиала ОГУ, предпринята попытка подлога документов, преподаватель вправе удалить обучающего с зачета с выставлением в ведомости отметки «не зачтено».

Компетенции, знания, умения и навыки обучающихся оцениваются оценками: «зачтено», «не зачтено».